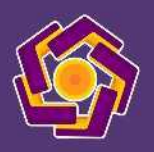

#### **LEMBAGA PENGABDIAN MASYARAKAT UNIVERSITAS AMIKOM YOGYAKARTA**

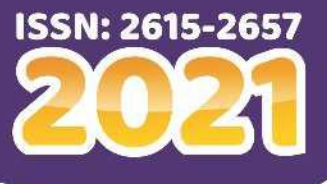

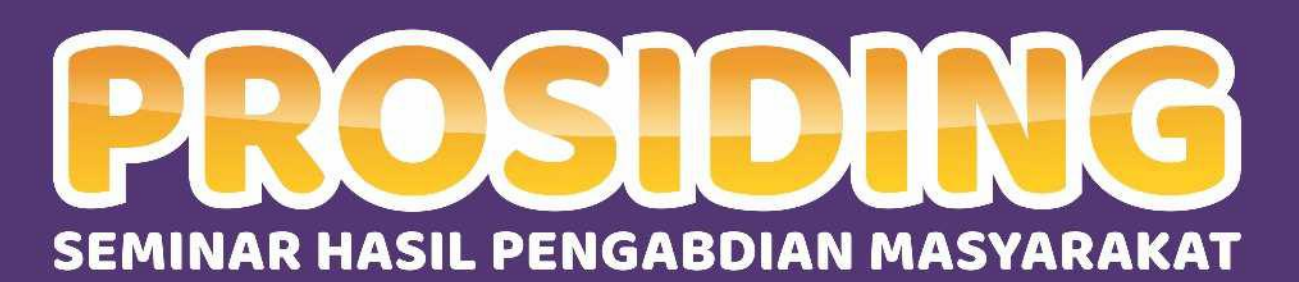

MUXIM 3

UNIVERSITA

Sinergi Institusi Pendidikan dengan Masyarakat<br>melalui Kegiatan Pengabdian Masyarakat<br>Yogyakarta, 28 November 2020

# PROSIDING **SEMINAR HASIL PENGABDIAN MASYARAKAT 2020**

## SINERGI INSTITUSI PENDIDIKAN DENGAN MASYARAKAT MELALUI KEGIATAN PENGABDIAN MASYARAKAT

**Yogyakarta, 28 November 2020**

Penerbit :

Lembaga Pengabdian Masyarakat Universitas Amikom Yogyakarta Telp.(0274) 884 201 ext 611 Email : [abdimas@amikom.ac.id](mailto:abdimas@amikom.ac.id)

lembaga pengabdian masyarakat universitas amikom yogyakarta

# PROSIDING **SEMINAR HASIL PENGABDIAN MASYARAKAT 2020**

## SINERGI INSTITUSI PENDIDIKAN DENGAN MASYARAKATMELALUI KEGIATAN PENGABDIAN MASYARAKAT

ISSN 2615-2657

Editor :**Mulia Sulistiyono, M.Kom Rizqi Sukma Kharisma, M.Kom**

Kulit Muka :**Bernadhed, M. Kom.**

**Penerbit** Lembaga Pengabdian Masyarakat Universitas Amikom Yogyakarta Telp.(0274) 884 201 ext 611 Email : [abdimas@amikom.ac.id](mailto:abdimas@amikom.ac.id)

### **Cetakan I**, **Januari 2021**

Hak cipta dilindungi Undang-Undang Hak Cipta Dilarangmemperbanyaksebagianatauseluruhbagianisibukuinitanpa izin tertulis dari penerbit.

# prosiding **SEMINAR HASIL PENGABDIAN MASYARAKAT 2020**

## SINERGI INSTITUSI PENDIDIKAN DENGAN MASYARAKAT MELALUI KEGIATAN PENGABDIAN MASYARAKAT

Reviewer:

**Agus Purwanto., M.Kom. Anggit Dwi Hartanto, M.Kom. Mei P. Kurniawan, M.Kom. Rizqi Sukma Kharisma, M.Kom. Windha Mega Pradnya Dhuhita, M.Kom. Mardhiya Hayaty, S.T., M.Kom. Lilis Dwi Farida, S.Kom., M.Eng. Sumarni Adi, S.Kom., M.Cs.**

#### **KATA PENGANTAR**

Assalamualaikum Wr. Wb.

Salam Sejahtera Bagi Kita Semua.

Puji syukur kehadirat Allah SWT, karena atas hidayah-Nya maka Seminar Hasil Pengabdian Masyarakat 2020 dapat terselenggara. Kegiatan ini merupakan Seminar Hasil Pengabdian Masyarakat yang pertama kali diadakan di Universitas Amikom Yogyakarta. Seminar ini merupakan salah satu program kerja Lembaga Pengabdian Masyarakat Universitas Amikom Yogyakarta yang dimana untuk meningkatkan minat publikasi hasil pengabdian masyarakat yang telah dilaksanakan oleh kalangan akademis di Universitas Amikom Yogyakarta pada khususnya.

Di dalam kalangan akademis perguruan tinggi mengenal dengan kewajiban Tri Dharma Perguruan Tinggi. Salah satu bagian dari Tri Dharma Perguruan Tinggi adalah pengabdian masyarakat. Kegiatan pengabdian masyarakat merupakan sebuah usaha kalangan akademisi secara langsung mengatasi permasalahan-permasalahan masyarakat. Banyak permasalahanpermasalahan masyarakat yang dapat diselesaikan dengan menerapkan keilmuan yang dimiliki oleh para akademisi.

Seminar Hasil Pengabdian Masyarakat 2020 merupakan sebuah wadah kepada kalangan akademis Universitas Amikom Yogyakarta dalam mempublikasikan hasil pengabdian masyarakat yang telah dilaksanakan. Diharapkan dengan adanya media ini dapat menjadi jembatan para pengabdi dan masyarakat dalam memperoleh informasi.

Dalam Seminar Hasil Pengabdian Masyarakat 2020 ini sebagai keynote speaker adalah Bapak Putut Purwandono, S.E., M.S.E., M.Sc. yang menjabat sebagai Kepala Sub Bagian Kerja Sama Pemerintah Kota Yogyakarta. Dalam Seminar Hasil Pengabdian Masyarakat 2020 terdapat 89 pemakalah yang bersedia mengirimkan makalahnya untuk dipublikasikan pada seminar ini. Makalah telah melaui proses review dan editing.

Kami mengucapkan terimakasih kepada seluruh pemakalah yang telah bersedia mempublikasikan makalah hasil pengabdiannya pada seminar ini. Kami ucapkan terimakasih kepada segenap civitas akademik Universitas Amikom Yogyakarta atas dukungan sarana maupun prasarana sehingga acara ini dapat terlaksana. Kepada keynote speaker kami juga mengucapkan terimakasih atas kesediaanya untuk membuka wawasan dan membagi pengalaman tentang pengabdian masyarakat.

Akhir kata kami segenap panitia Seminar Hasil Pengabdian Masyarakat 2020 mohon maaf sebesar-besarnya jika dalam penyelenggaraan acara masih banyak kekurangan. Kami terbuka untuk mendapatkan kritik dan masukkan guna semakin memperbaiki kegiatan ini kedepannya. Semoga acara ini dapat bermanfaat seluruh akademisi dan masyarakat. Wassalamualaikum Wr. Wb.

> Ketua Panitia Seminar Hasil Pengabdian Masyarakat 2020

Mulia Sulistiyono, M.Kom.

### Daftar Isi Seminar Hasil Sinergi Institusi Pendidikan dengan Masyarakat melalui Kegiatan Pengabdian Masyarakat

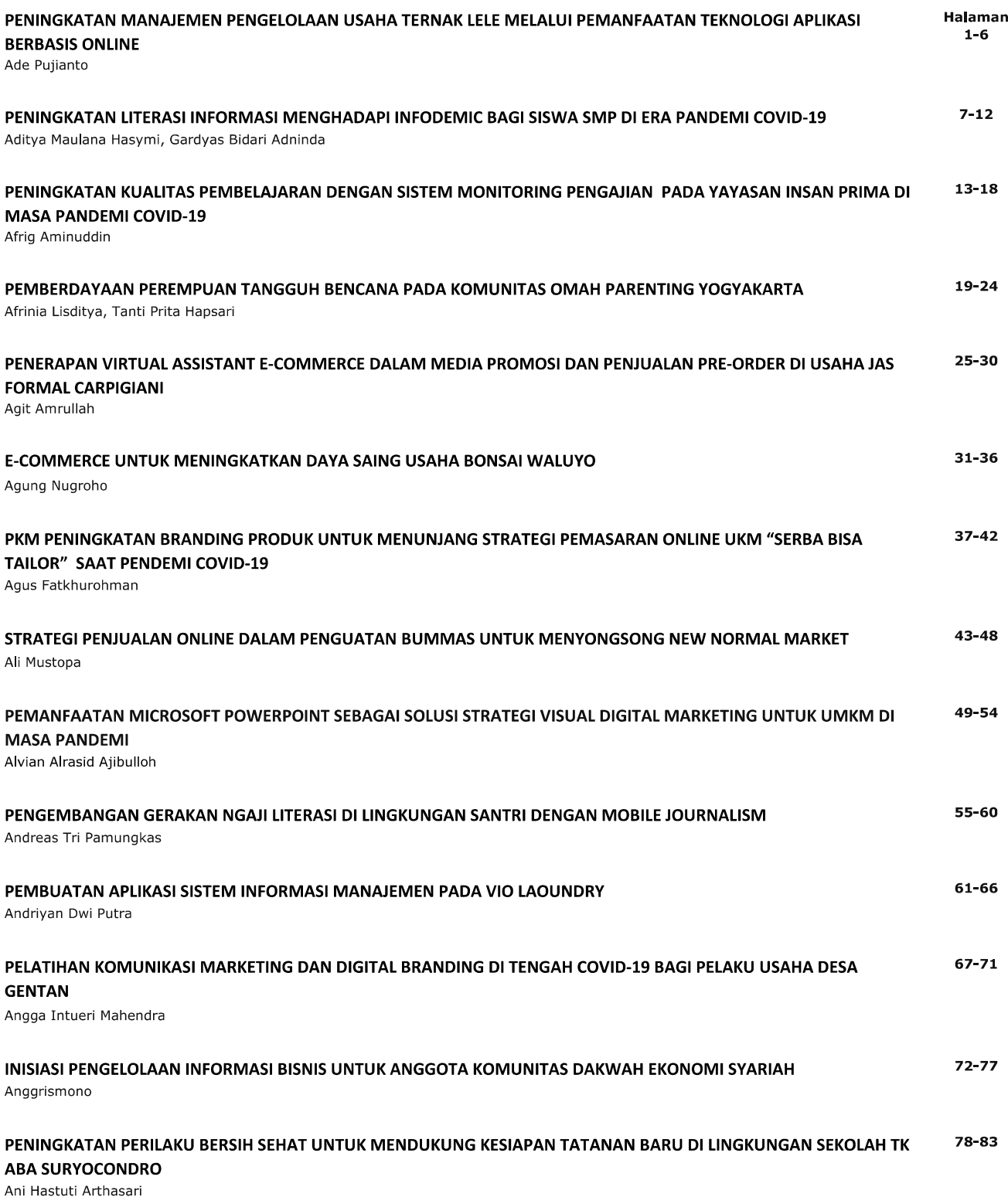

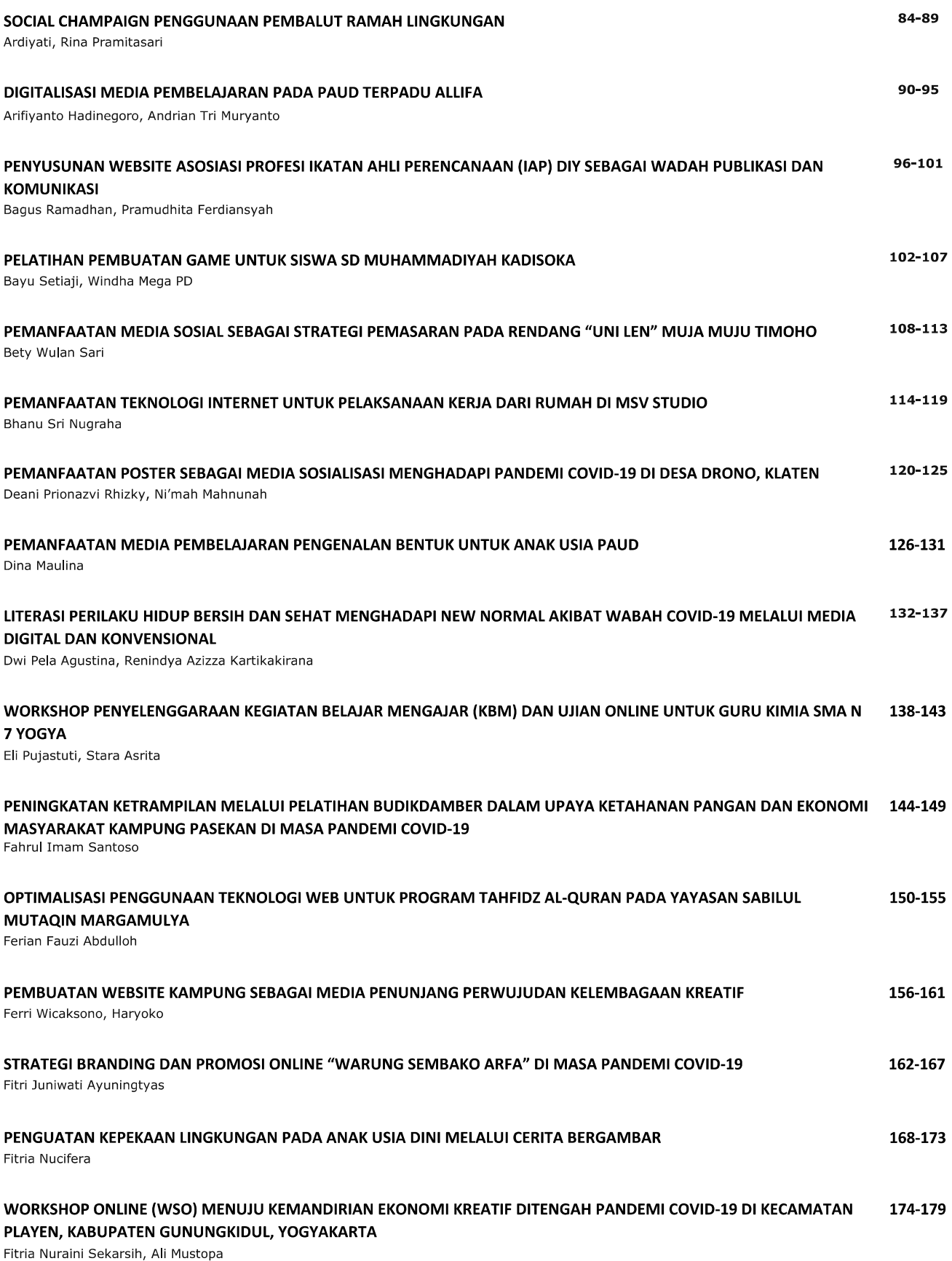

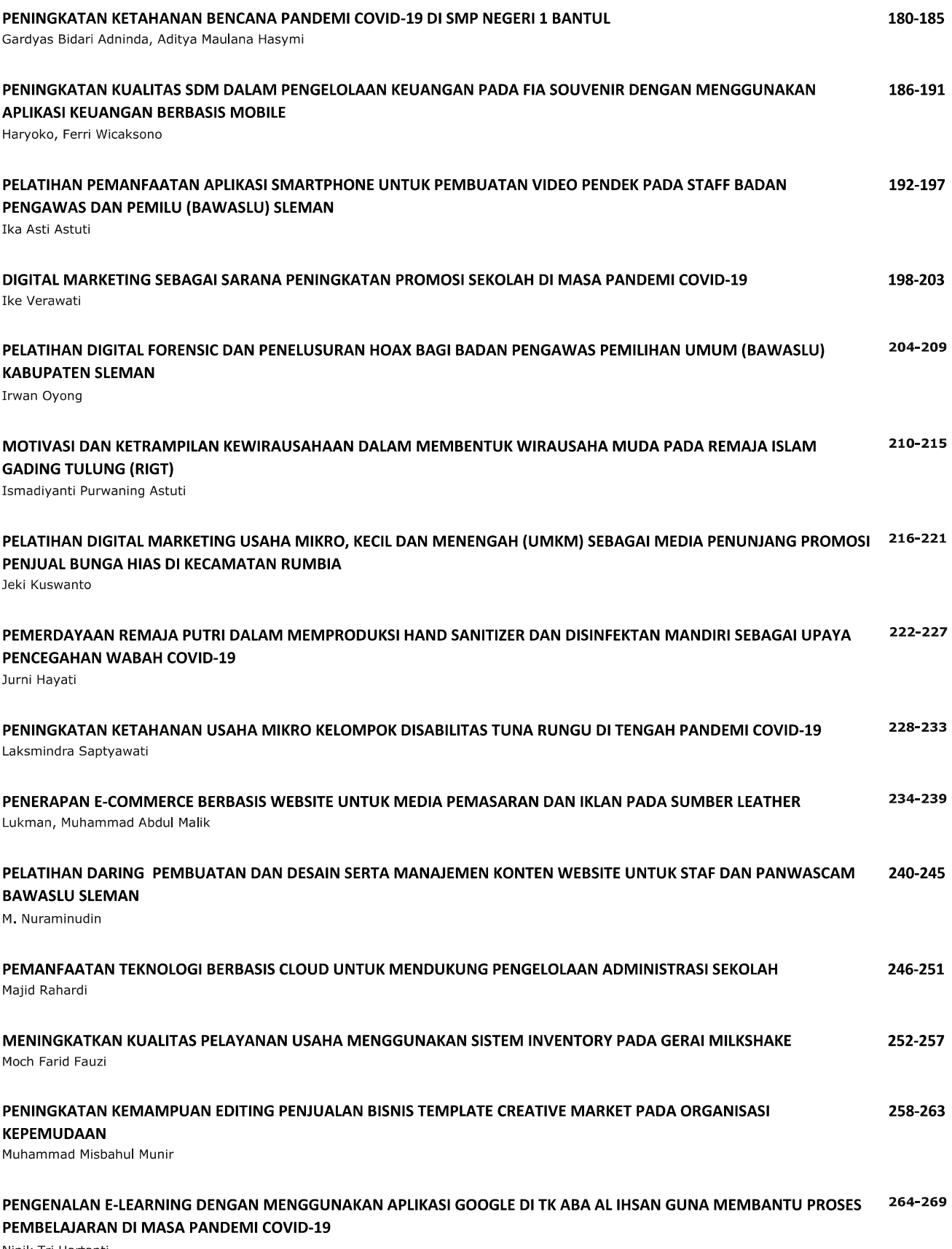

Ninik Tri Hartanti

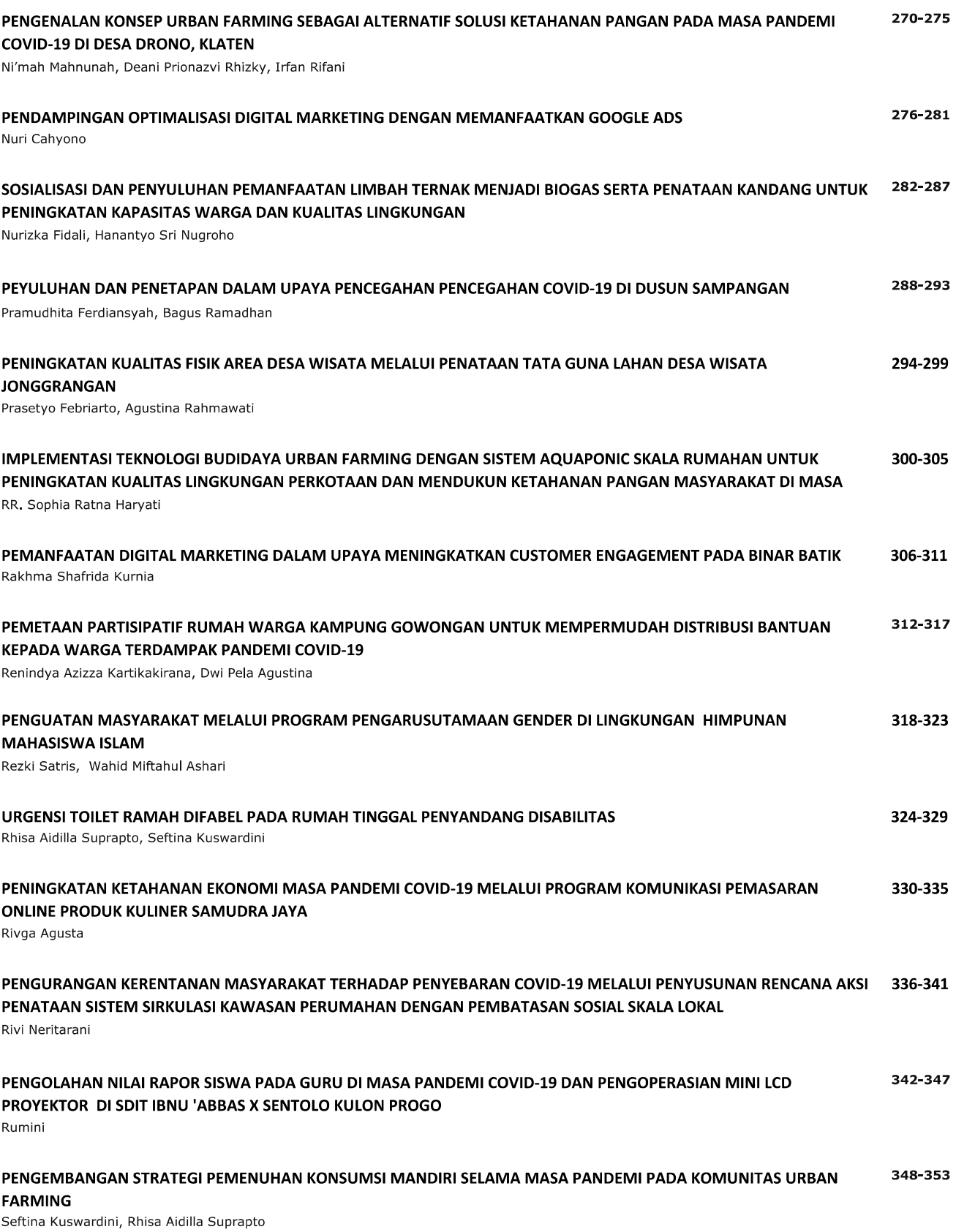

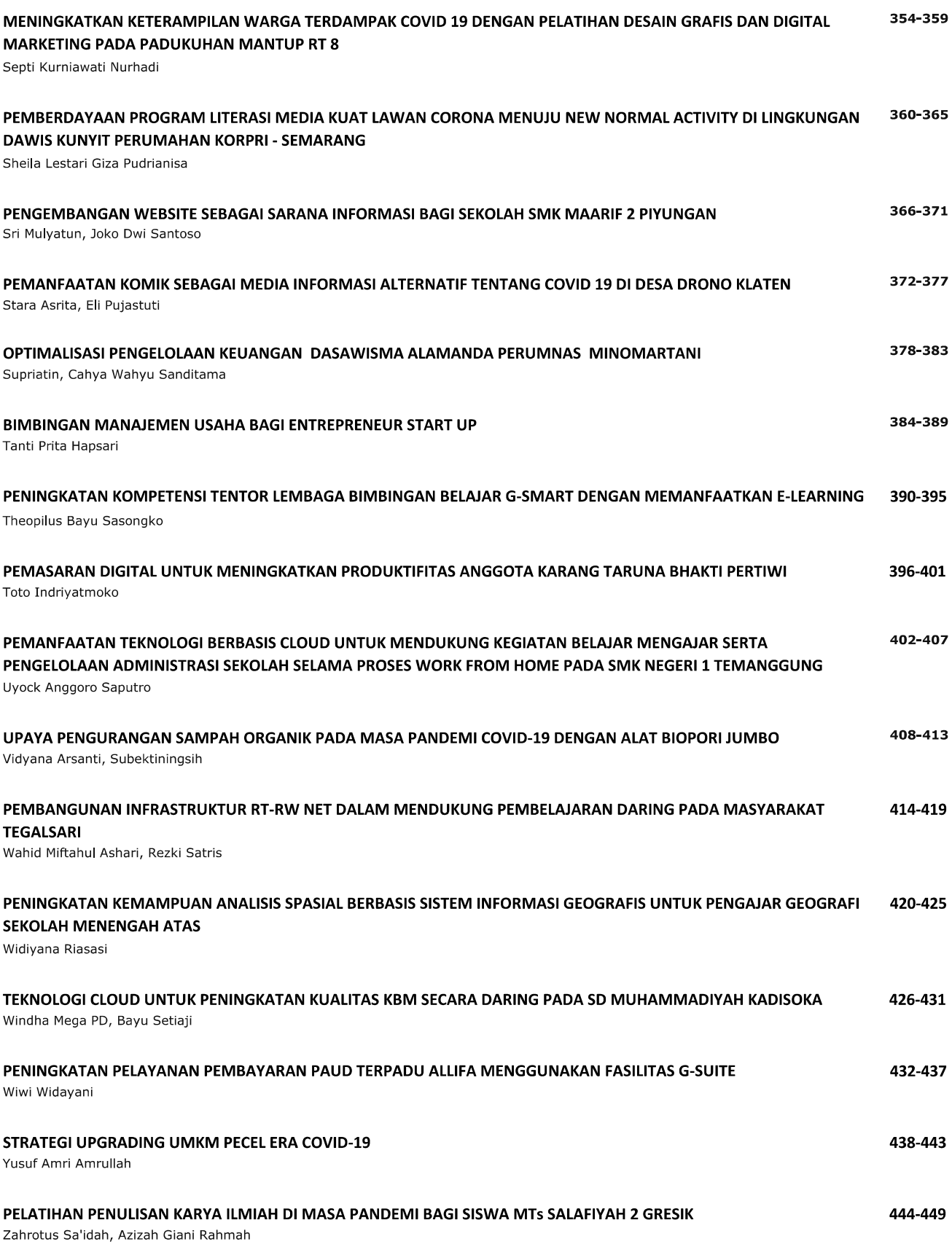

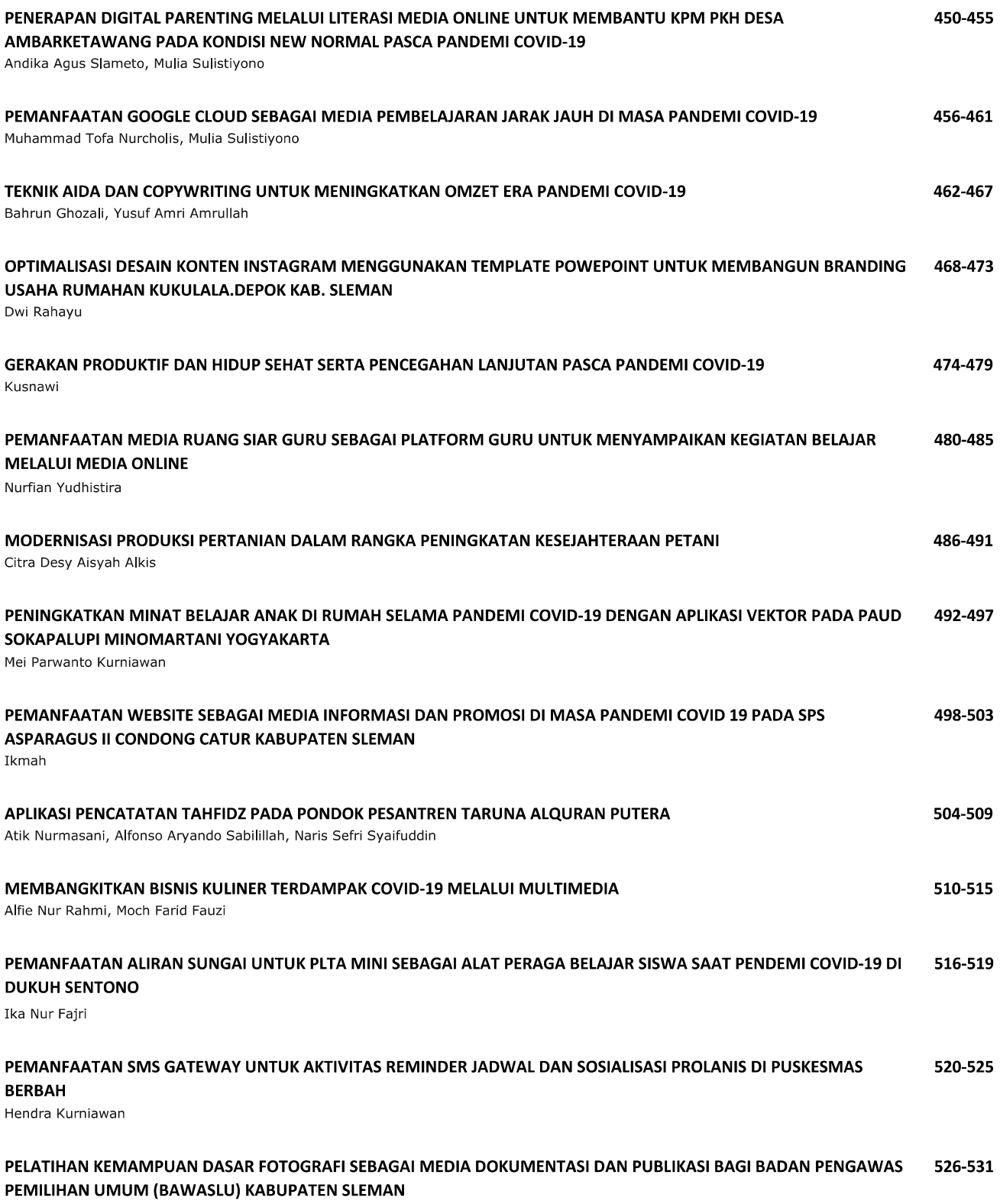

Dhimas Adi Satria

#### **PEMANFAATAN TEKNOLOGI INTERNET UNTUK PELAKSANAAN KERJA DARI RUMAH DI MSV STUDIO**

#### **Bhanu Sri Nugraha1)**

1)*Prodi S1 Sistem Informasi, Fakultas Ilmu Komputer, Universitas AMIKOM Yogyakarta Email: [bhanu@amikom.ac.id](mailto:bhanu@amikom.ac.id1)*1)

#### **Abstrak**

*MSV Studio merupakan perusahaan yang bergerak dalam bidang animasi dimana karyawannya dalam masa tanggap darurat COVID-19 dituntut untuk tetap melaksanakan pekerjaan sesuai job description-nya. Solusi kerja dari rumah (Work From Home) adalah satu cara untuk menerapkan social & physical distancing. Belum adanya panduan dan standarisasi penggunaan teknologi informasi membuat pelaksanaan WFH dilakukan dengan mencoba-coba sistem. Maka dari itu kegiatan ini dilaksanakan untuk memberikan pengetahuan mengenai teknologi internet yang dapat digunakan secara maksimal oleh karyawan MSV Studio untuk tetap dapat melaksanakan pekerjaanya sesuai assignment yang diberikan. Sebagai luarannya adalah perusahaan mempunyai buku panduan pemanfaatan internet, sedangkan karyawan mendapatkan pengetahuan apa saja teknologi internet yang dapat dipakai untuk tetap bekerja dari rumah.*

*Kata kunci: internet, covid-19, teknologi*

#### **1. PENDAHULUAN**

Oetomo ditahun 2002 menulis bahwa internet merupakan singkatan dari International Network, yang juga didefinisikan sebagai jaringan komputer yang sangat besar, karena jaringan komputer terdiri dari beberapa jaringan kecil yang terhubung satu sama lain. [1]. Sedangkan menurut Purbo di tahun 2005 menulis bahwa internet merupakan metode yang digunakan untuk menyederhanakan proses komunikasi yang terhubung melalui berbagai aplikasi seperti web, VoIP, email. [2] Internet sendiri bermanfaat untuk dapat menerima dan menyajikan layanan bisnis, pendidikan dan hiburan secara langsung ke semua orang di dunia.

Kerja dari rumah (WFH : Work From Home) merupakan protokol kesehatan masyarakat dalam rangka pencegahan penularan virus Covid-19. Pedoman tersebut tercantum dalam Pedoman Penanganan Cepat Medis dan Kesehatan Masyarakat COVID-19 di Indonesia. Hal ini dilakukan untuk menjaga jarak secara fisik maupun sosial.[3] Work From Home (WFH) sangat identik dengan melakukan pekerjaan kantor, koordinasi, diskusi, dan rapat dengan mitra kerja dan atau partner dari rumah pegawai masing-masing secara online. Banyak pilihan media yang digunakan bisa berupa chat/text messenger, voice call, dan conference call audio/video. Pilihan aplikasi video conference pun saat ini sangat beragam seperti

Microsoft Team, Google Meet, Skype, Zoom, dan lain sebagainya. Bahwa sebanyak 51 persen karyawan tetap bekerja namun hanya dari rumah/tidak ke kantor/tempat kerja, sesuai data survei online tentang dampak darurat virus corona terhadap buruh/karyawan (P2 Kependudukan dan LD-UI,2020). [4]

Hasil sebuah survey menunjukkan bahwa proses koordinasi dan rapat secara remote (online meeting) dengan menggunakan berbagai aplikasi teknologi berjalan dengan lancar dan efektif. Parameter yang digunakan adalah tingkat partisipasi pegawai (74,4%), frekuensi rapat yang memadai (84%), proses koordinasi yang lancar (76%), dan pemimpin terampil mengelola pertemuan online (81%).

Dalam pelaksanaan jam kerja normal sebelum masa pandemi, MSV Studio menggunakan pola 5 hari kerja dengan kehadiran fisik di kantor. Terdapat beberapa divisi yang mengharuskan karyawan berada dalam satu ruangan untuk bekerja. Masalahnya adalah tempat duduk yang tersedia tidak memungkinkan untuk menjaga jarak minimal 1,5 meter. Tempat kerja yang selalu tertutup dan menggunakan pendingin udara juga memperbesar resiko penularan Covid-19. Prof. Hari menyampaikan bahwa ruangan tertutup dengan sirkulasi udara yang terbatas lah yang lebih dapat meningkatkan risiko penyebaran virus. [5]

#### **2. METODE PELAKSANAAN**

Dalam pembuatan laporan ini, penulis menggunakan beberapa metode pengumpulan data, yaitu:

#### **Metode Wawancara / Interview**

Penulis melakukan pengumpulan data dengan cara datang langsung ke lokasi dan mengajukan pertanyaan pertanyaan sesuai dengan masalah yang akan diselesaikan. Metode ini dilakukan dengan cara mewawancarai staff HRD dan Direktur MSV Studio.

Berdasarkan wawancara penulis dengan bagian HRD, mengemukakan bahwa MSV Studio membutuhkan pengenalan teknologi internet apa saja yang dapat digunakan untuk memaksimalkan WFH.

#### **Metode Observasi / Observation**

Observasi merupakan suatu teknik pengumpulan data yang dilakukan dengan cara mengadakan pengamatan langsung secara teliti, serta pencatatan secara sistematis. Penulis melakukan pengumpulan data ini dengan cara datang langsung ke lokasi dan mengamati aktivitas kerja di ruangan kantor MSVStudio.

MSV Studio adalah Studio Animasi yang didirikan pada tahun 2002 dan berpusat di Yogyakarta, Indonesia. MSV Pictures juga merupakan salah satu perusahaan produksi animasi terbesar di Indonesia. Selain memproduksi film panjang fitur animasi anak-anak dan keluarga.

MSV Studio mempunyai 15 ruangan yang dihuni oleh 150 karyawan. Dari 15 ruangan tersebut tidak semua dapat di tempati untuk bekerja, karena dipakai untuk ruang server, gudang, pantry, dsb. Seluruh karyawan MSV Studio diketahui telah mampu menjalankan komputer dan memiliki akses internet (melalui smartphone). Pada gambar 1 terlihat bahwa ruangan kerja studio tidak ada penyekatan dan jarak ideal yang tidak aman bagi kesehatan di masa pandemi Covid-19.

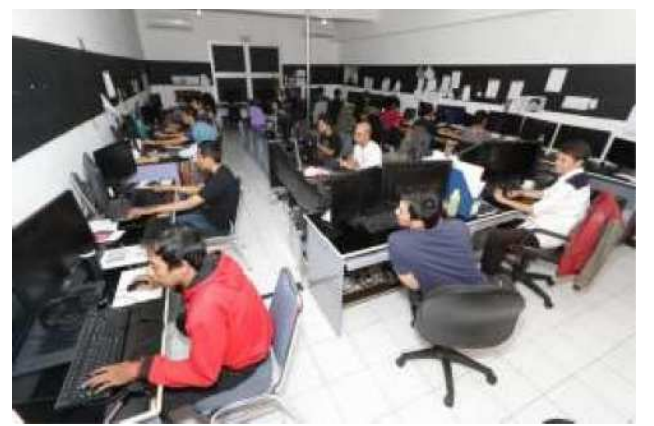

Gambar 1. Ruang kerja karyawan MSV Studio

#### **Permasalahan Mitra**

Dalam melakukan proses pengamatan, pengusul mengidentifikasi masalah yang terjadi pada MSV Studio yaitu beberapa posisi pekerjaan masih harus dilakukan di kantor. Hal ini beresiko terhadap kesehatan karyawannya.

Tabel 1 menjelaskan tentang permasalahan yang di inventarisir dan solusi dari pengusul.

| N <sub>0</sub> | Permasalahan Mitra                                                                              | Solusi pengusul                                                                          |
|----------------|-------------------------------------------------------------------------------------------------|------------------------------------------------------------------------------------------|
|                | Mitra belum memiliki<br>panduan<br>pelaksanaan<br>kerja dari rumah.                             | Dibuatkan<br>buku<br>panduan<br>pelaksanaan kerja<br>dari rumah.                         |
| 2              | Beberapa<br>karyawan<br>Mitra belum mengenal<br>teknologi internet untuk<br>bekerja dari rumah. | Diberikan<br>pelatihan<br>mengenal<br>teknologi internet<br>untuk bekerja dari<br>rumah. |

Tabel 1. Permasalahanan Mitra dan solusinya

#### **Solusi yang ditawarkan**

Setelah mengamati dan menganalisis objek, maka penulis melakukan evaluasi dari informasiinformasi yang sudah diperoleh penulis. Dimana hasil evaluasi dari informasi tersebut dapat disimpulkan bahwa, MSV Studio perlu adanya pengenalan teknologi internet yang dapat membantu pelaksanaan kerja dari rumah (WFH). Untuk itu dalam kegiatan Pengabdian Masyarakat ini, penulis akan menyusun buku panduan dan memberikan pelatihan pengenalan teknologi internet yang mendukung WFH.

Dalam kegiatan ini terdapat gambaran transfer Iptek kepada mitra yang dijelaskan dalam diagram gambar 2 berikut ini.

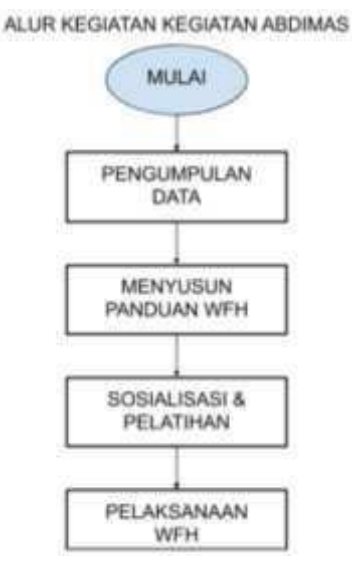

Gambar 2. Alur kegiatan abdimas

#### **3. HASIL PELAKSANAAN KEGIATAN**

#### **3.1 Kualifikasi Pelaksana**

Pelaksana kegiatan Pengabdian Masyarakat ini adalah dosen yang memiliki keahlian yang memadai dan telah berpengalaman dalam bidang ilmu terapan di Jurusan Sistem Informasi yang mengajar dan menekuni bidang Perancangan Multimedia dan Sinematografi.

Adapun detail kegiatan yang akan dilaksanakan dalam program pengabdian masyarakat ini dapat dilihat pada tabel 2.

Tabel 2 berikut ini merupakan alur kegiatan dan partisipasi mitra dalam pelaksanaannya.

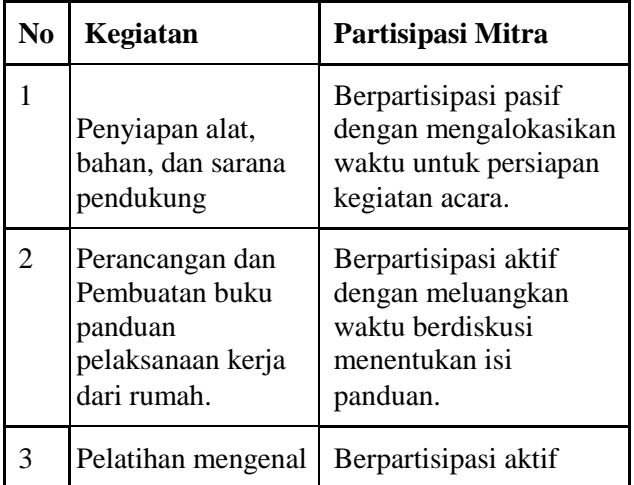

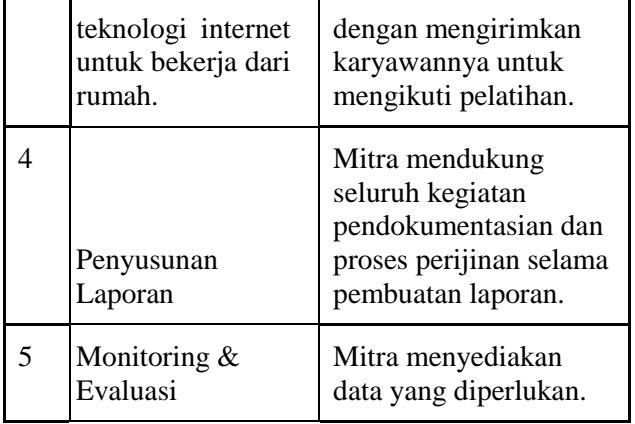

Tabel 2. Alur kegiatan dan partisipasi mitra

#### **3.2 Tahapan perancangan dan pembuatan buku panduan**

Dalam perancangan dan pembuatan buku panduan tentang Pemanfaatan Internet untuk Bekerja Dari ini menggunakan software Adobe Photoshop.

Photoshop merupakan sebuah aplikasi buatan Adobe Systems yang berfungsi sebagai aplikasi desain grafis dan bertujuan untuk mengedit foto atau gambar. Photoshop dipublish pada tanggal 19 Februari 1990, dan bahasa pemrograman yang digunakan untuk membuat aplikasi ini yaitu C++ dan Pascal.

Langkah-Langkah Membuat Design Grafis Menggunakan Photoshop

1. Klik pada icon photoshop untuk bisa masuk kedalam aplikasi Adobe Photoshop, penulis menggunakan versi Photoshop CS6 pada laporan ini. Jika sudah, tampilan aplikasi Adobe Photoshop akan muncul.

2. Kemudian klik File lalu Klik New, atau bisa menggunakan shortcut keyboard dengan menekan kombinasi Ctrl+N.

3. Apabila sudah langkah tadi sudah, maka akan ditampilkan tampilan seperti gambar 3 berikut ini, pada menu width bisa digisi nilai untuk lebar dokumen, dan height untuk mengatur tinggi dari dokumen, disana juga terdapat resolution yang bisa mengatur resolusi dari dokumen yang akan di buat.

#### **Seminar Hasil Pengabdian Masyarakat 2020**

*UNIVERSITAS AMIKOM Yogyakarta, 28 November 2020*

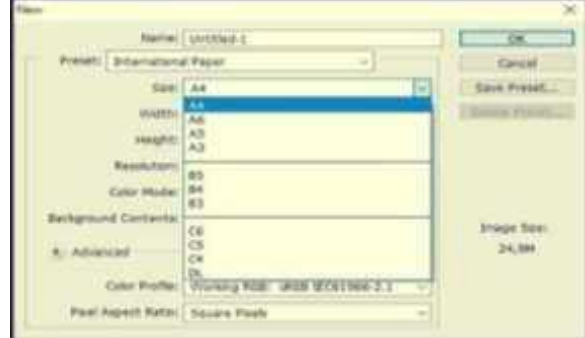

Gambar 3. Memilih ukuran kertas A4

4. Proses selanjutnya adalah memberikan background gambar dan menambahkan tulisan yang sesuai dengan nama kegiatan ini. Penempatan tulisan dan gambar background diletakkan pada layer yang berbeda. Layout buku tersebut memuat nama kegiatan, nama penyusun, judul buku dan Lembaga yangmembuat kegiatan ini terlaksana.

5. Apabila semuanya sudah di atur, maka terlihat lembar dokumen desain grafis dan bisa segera memulai proses desain dengan ukuran desain yang telah diatur sebelum nya. Adapun tampilan proses pembuatannya dapat dilihat pada gambar 4.

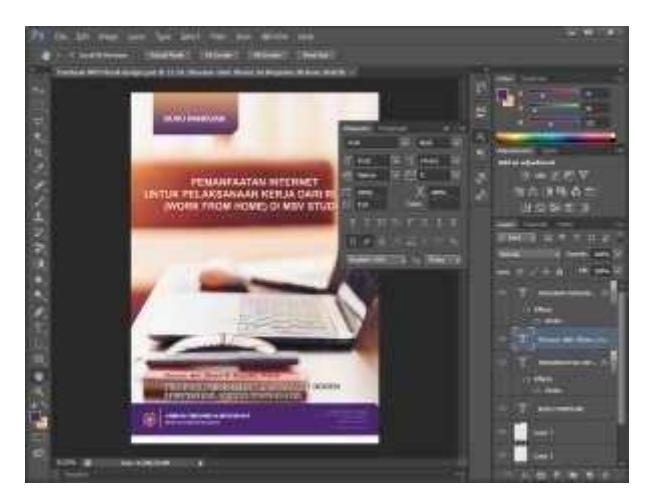

Gambar 4. Tampilan software Adobe Photoshop

Adapun hasil dari pelaksanaan kegiatan ini adalah sebuah buku panduan pemanfaatan internet untuk pelaksanaan kerja dari rumah (Work From Home) di MSV Studio dengan desain cover seperti yang terlihat dalam gambar 5.

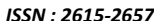

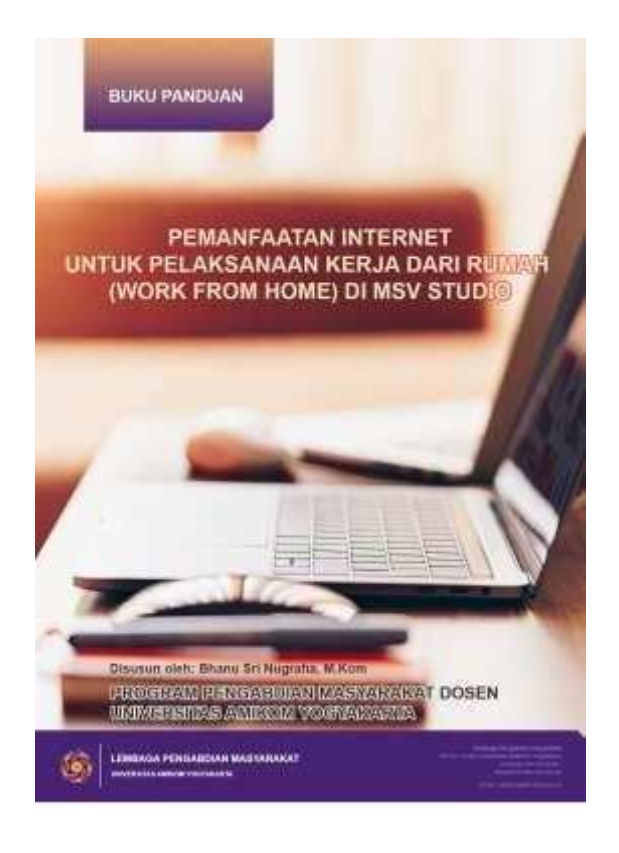

Gambar 5. Desain cover buku panduan

Isi lengkap buku panduan tersebut dapat dibaca di halaman lampiran laporan ini.

#### **4.3. Tahapan Pelatihan Pengenalan Teknologi Internet Untuk Bekerja dari Rumah.**

Tahapan ini dilakukan pada bulan Oktober 2020 dengan jumlah peserta sebanyak 5 orang yang terdiri dari perwakilan dari Departemen IT, Departemen Produksi 3D, Departemen Merchandise dan Departemen Naskah. Pelaksanaan kegiatan dilakukan secara online menggunakan platform aplikasi ZOOM pada tanggal 10 Oktober dan 31 Oktober 2020.

Pada pelatihan pertama dibahas mengenai penggunaan VPN untuk akses jaringan Intranet di lingkungan MSV Studio. Sebelum karyawan melaksanakan pekerjaan secara virtual, maka harus membuat Akun VPN terlebih dahulu di PC/laptop agar bisa me-remote atau memakai PC kantor dari rumah. Di buku panduan telah diberikan petunjuk pembuatan VPN, tapi sebelumnya harus cek dulu versi OS yang dipakai, kemudian sesuaikan VPN yang akan di buat.

Foto kegiatan pelatihan VPN dengan menggunakan aplikasi ZOOM dapat dilihat dalam gambar 5.

*ISSN : 2615-2657*

#### **Seminar Hasil Pengabdian Masyarakat 2020**

*UNIVERSITAS AMIKOM Yogyakarta, 28 November 2020*

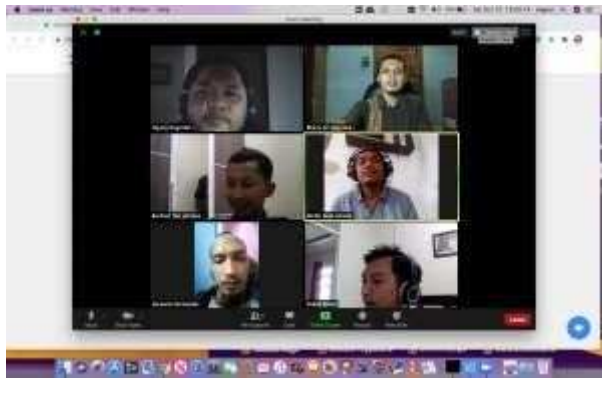

Gambar 5. Foto Kegiatan pelatihan 1

Pada pelatihan kedua dibahas mengenai cara penggunaan Memakai VNC Viewer di Windows & Android. Real VNC adalah software yang digunakan untuk meremote desktop pada komputer kita secara jarak jauh menggunakan koneksi jaringan LAN maupun Internet, dimana real VNC ini dapat digunakan di semua Operasi System yaitu Windows, Linux maupun Macintosh maupun android. software ini terdiri dari 2 yaitu realVNC Server (untuk membuat server VNC) dan VNC Viewer (untuk meremote VNC server). Materi pelatihan ini mengulas bagaimana cara meremote PC anda dengan VNC Viewer di Android ponsel anda maupun tablet Android.

Virtual network computing (VNC) merupakan software remote-control yang memungkinkan untuk mengontrol komputer lain melalui koneksi network. VNC bekerja pada model client/server. VNC Viewer (atau client) diinstall pada komputer lokal dan dihubungkan dengan server yang harus diinstall di komputer remote. Server mengirim duplikasi dari display komputer remote ke viewer (client). Server juga menerjemahkan perintah dari VNC viewer dan menerapkannya pada komputer remote.

VNC merupakan platform independent dan kompatible dengan operating system apapun. PC tersebut harus berada di jaringan TCP/IP dan memiliki port yang terbuka untuk traffic dari suatu IP address yang akan digunakan untuk mengontrol.

Pengembangan VNC dilakukan di AT&T Laboratories. Source code VNC sejatinya adalah aplikasi open source dibawah GNU General Public License, meskipun juga ada aplikasi secara komersial.

Adapun foto pelaksanaan pelatihan yang ke 2 dapat dilihat pada gambar 6 berikut ini

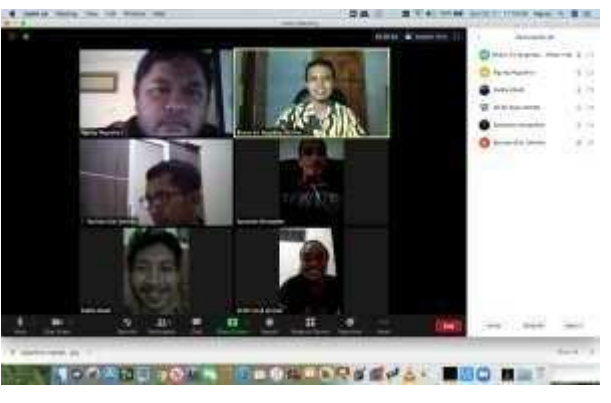

Gambar 6. Foto Kegiatan pelatihan 2

Hasil implementasi kegiatan ini didapatkan bahwa peserta memahami dan dapat mempraktekkan materi yang disampaikan secara langsung sampai benar-benar aplikasi tersebut dapat dipergunakan sebagaimana mestinya. Adapun kendala yang sering disampaikan adalah persoalan sinyal yang kurang cepat dan stabil serta sangat tergantung dengan cuaca. Apabila musim hujan maka peserta akan menghentikan aktifitasnya karena sinyal internet ikut turun dan ditambah kekhawatiran tekena sambaran petir.

#### **4. KESIMPULAN**

Tahapan perancangan dan pembuatan buku panduan mengenai Pemanfaatan Internet untuk Bekerja Dari Rumah telah selesai dengan menghasilkan buku panduan yang dicetak sebanyak 5 eksemplar untuk disimpan sebagai arsip. Buku panduan tersebut juga di simpan dalam bentuk file PDF untuk dapat di bagikan kepada staff yang membutuhkan.

Tahapan Pelatihan Pengenalan Teknologi Internet Untuk Bekerja dari Rumah telah selesai dilaksanakan dengan materi yang diambil dari buku panduan mengenai Pemanfaatan Internet untuk Bekerja Dari Rumah.

Implementasi dari kegiatan ini telah dilaksanakan di beberapa departemen yang membutuhkan dikarenakan terdapat kendala disisi pengguna di rumah, diantaranya adalah koneksi listrik dan jaringan yang tidak stabil dan memadai serta ukuran layer monitor yang tidak sesuai standar.

#### **Ucapan Terimakasih**

Ucapan terima kasih kepada Manajemen dan Staf MSV Studio yang berkenen memberikan waktu dan kemudahan dalam menjalankan kegiatan ini. Terimakasih juga kepada Direktorat Pengabdian

Masyarakat Universitas Amikom Yogyakarta atas terselenggaranya program pengabdian ini.

#### **Daftar Pustaka**

- [1]Oetomo. Yogyakarta: Andi, (2002. 225, 2002). Perencanaan dan Pembangunan Sistem Informasi.Yogyakarta: Andi Offset.
- [2]Purbo, Onno W dan Wahyudi, Aang Arif. (2001). Mengenal E-Commerce.Elex Media Komputindo. Jakarta
- [3]Pedoman Penanganan Cepat Medis dan Kesehatan Masyarakat COVID-19 di Indonesia, https://covid19.go.id/p/protokol (tanggal akses 30 Mei 2020)
- [4]Deshinta Vibriyanti, Work From Home : Cara Bekerja Baru di Masa Pandemi COVID-19, https://kependudukan.lipi.go.id/id/berita/53 mencatatcovid19/856-work-from-home-carabekerja-baru-di-masa-pandemi-covid-19 (tanggal akses 30 Okt 2020)
- [5]Ayunda Pininta Kasih, Ruang Ber-AC Tingkatkan Risiko Penularan Covid-19? Ini Kata Pakar UGM https://edukasi.kompas.com/read/2020/04/09/13 0742271/ruang-ber-ac-tingkatkan-risikopenularan-covid-19-ini-kata-pakar-ugm. (tanggal akses 30 Okt 2020)